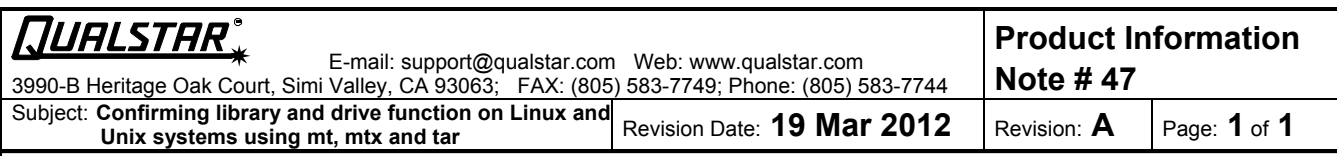

## **Confirming library and drive function on Linux and Unix systems using mt, mtx and tar.**

Note: mtx is not a standard feature on some Linux and Unix systems, so confirm that the site has it before going on-site.

First, confirm that the hardware is seen. This can be done using a variety of means, the best of which is to use the backup software vendor's tools, such as EMC Legato "inquire", or Symantec NetBackup: /usr/openv/volmgr/bin/scan. Red Hat has a Hardware Browser under System Tools. You should see the library under system devices and the drives under tape drives. You will also see the Linux designator, such as /dev/sg0, needed below. The Linux command: cat /proc/scsi/scsi will also show the devices, but not the designator.

If you do not have one of those programs, then you'll need to discover the system name and path for the devices. The mtx command can be used:

mtx -f /dev/sg0 status If you see a library, i.e. with slots, etc. then you have been successful. If you get a message indicating that it couldn't do Read Element Status, then try sg1, sg2, etc.

Next, you need to know where the drives are. On Solaris, they are at /dev/rmt/0, /dev/rmt/1, etc. On Linux, they are at /dev/nst0, /dev/nst1, etc.

Next, make sure you have a tape in the drive. This can be done via mtx:

mtx -f /dev/sg0 load 1 0 This loads the first cartridge into drive 0

Then eject the cartridge via mt:

mt -f /dev/nst0 offline

then move the cartridge back via mtx:

mtx -f /dev/sg0 unload 1 0

If that works and folks are still unconvinced, use tar as described on the Unix Cheat Sheet with a scratch tape to write data, rewind the cartridge, then read the data via tar-tvf. Remember to use mt to rewind the tape between write and read.

Please don't hesitate to contact Technical Support if you have any questions:

Tel: 877-444-1744

support@qualstar.com